## **ΑΙΤΗΣΕΙΣ ΠΑΡΟΧΩΝ ΠΡΟΓΡΑΜΜΑ ΕΠΙΔΟΤΗΣΗΣ ΔΙΑΚΟΠΩΝ 2021-2022**

## **ΠΑΡΟΧΟΙ ΤΟΥΡΙΣΤΙΚΩΝ ΚΑΤΑΛΥΜΑΤΩΝ**

**Δικαίωμα συμμετοχής στο Πρόγραμμα έχουν τα εξής τουριστικά καταλύματα:**

**-Ξενοδοχεία όλων των λειτουργικών μορφών και τάξεων (ξενοδοχεία κλασικού τύπου, τύπου επιπλωμένων διαμερισμάτων, κύρια ξενοδοχειακά καταλύματα που λειτουργούν εντός κτηρίων αρχιτεκτονικής κληρονομιάς)**

**-Ενοικιαζόμενα επιπλωμένα δωμάτια/διαμερίσματα (ΕΕΔΔ) πέντε (5), τεσσάρων (4), τριών (3), δύο (2) κλειδιών και χωρίς κατάταξη σύμφωνα με το άρθρ. 45 του ν. 4442/2016 και την περ.3 του άρθρ. 1 της ΥΑ 12868/2018 (Β' 3119).**

**-Τουριστικές επιπλωμένες κατοικίες-επαύλεις (αυτοεξυπηρετούμενα καταλύματα)**

**-Οργανωμένες τουριστικές κατασκηνώσεις (camping)που διαθέτουν κατά την ημερομηνία κατάθεσης της αίτησης και καθ' όλη τη διάρκεια του προγράμματος τα απαιτούμενα δικαιολογητικά λειτουργίας τους σε ισχύ.**

## **Υποβολή αιτήσεων παρόχων τουριστικών καταλυμάτων**

Αν επιθυμείτε να συμμετάσχετε στο Πρόγραμμα καταθέτετε αποκλειστικά ηλεκτρονική αίτηση συμμετοχής μέσω της Ενιαίας Ψηφιακής Πύλης του Ελληνικού Δημόσιου gov.gr από τις 10.06.2021 και ώρα 15:00 έως τις 17.06.2021 και ώρα 23:59. Αιτήσεις που υποβάλλονται με οποιονδήποτε άλλο τρόπο δεν εξετάζονται.

Στην περίπτωση που έχετε την εκμετάλλευση περισσότερων του ενός τουριστικών καταλυμάτων, τα οποία επιθυμείτε να εντάξετε στο πρόγραμμα, υποβάλλετε ξεχωριστές ηλεκτρονικές αιτήσεις για κάθε κατάλυμα, οι οποίες κατατίθενται Ηλεκτρονικής διαδικασίας στην Υπηρεσία ΚΠΑ2 ΟΑΕΔ που είναι αρμόδια για το συγκεκριμένο τουριστικό κατάλυμα. Η είσοδος στις ηλεκτρονικές υπηρεσίες γίνεται κατά περίπτωση ως εξής:

Πάροχοι που έχετε χρησιμοποιήσει στο παρελθόν τις ηλεκτρονικές υπηρεσίες του ΟΑΕΔ και διαθέτετε κωδικούς πρόσβασης σε αυτές, χρησιμοποιείτε τους κωδικούς που ήδη έχετε. Σε περίπτωση απώλειας για οποιονδήποτε λόγο της ονομα Χρήστη ή του συνθηματικού, πρέπει να ζητήσετε ανάκτηση αυτών, ενεργοποιώντας την επιλογή "Ξεχάσατε την ονομασία χρήστη ή το συνθηματικό σας;" ενώ σε καμία περίπτωση δεν πρέπει να επιχειρήσετε είσοδο μέσω της πιστοποίησης α ΑΑΔΕ. Σημειώνεται ότι ο ΟΑΕΔ χορηγεί ξεχωριστούς κωδικούς πρόσβασης για την έδρα και για κάθε άλλο τουριστικό κατάλυμα του παρόχου. Συνεπώς, οι πάροχοι που θέλουν να υποβάλουν αιτήσεις για περισσότερα του ενός καταλύματα, χρησιμοποιούν για κάθε αίτηση τους αντίστοιχους κωδικούς πρόσβασης.

Πάροχοι που δεν έχετε χρησιμοποιήσει στο παρελθόν τις ηλεκτρονικές υπηρεσίες του ΟΑΕΔ και δεν διαθέτετε κωδικούς πρόσβασης σε αυτές, και θέλετε να υποβάλετε μόνο μία αίτηση για ένα τουριστικό κατάλυμα μπορείτε να πραγματοπ είσοδο στο σύστημα με τη Χρήση κωδικών TAXISnet, επιλέγοντας «Σύνδεση στο σύστημα μέσω πιστοποίησης από τη ΑΑΔΕ», και πραγματοποιώντας εγγραφή ως νομικά πρόσωπα. Πάροχοι που δεν έχετε χρησιμοποιήσει στο παρελθόν τις ηλεκτ υπηρεσίες του ΟΑΕΔ και δεν διαθέτετε κωδικούς πρόσβασης σε αυτές, και θέλετε να υποβάλετε αιτήσεις για περισσότερα του ενός τουριστικά καταλύματα, πρέπει να αιτηθείτε από την Υπηρεσία του ΟΑΕΔ (ΚΠΑ2) στην αρμοδιότητα της ο το κάθε τουριστικό κατάλυμα τη χορήγηση κωδικών πρόσβασης, συνοδεύοντας το αίτημά σας με τα νομιμοποιητικά δικαιολογητικά της επιχείρησης και, εφόσον το αίτημα υποβληθεί ηλεκτρονικά, με Υπεύθυνη Δήλωση του νομίμου εκπροσώπ επιχείρησής σας που θα φέρει τη Βεβαίωση του ννησίου υπογραφής του δηλούντος ή θα έχει εκδοθεί ηλεκτρονικά από την ψηφιακή πύλη του Δημοσίου [www.gov.gr](http://www.gov.gr/). Η διαδικασία συμπλήρωσης και υποβολής της ηλεκτρονικής αίτησης συμμε έχει αναλυτικά ως εξής: Από τη δ/νση ακολουθείτε τη διαδρομή «Εργασία και Ασφάλιση» «Αποζημιώσεις και Παροχές» - «Πάροχοι Κοινωνικού Τουρισμού»

<https://www.gov.gr/ipiresies/ergasia-kai-asphalise/apozemioseis-kai-parokhes/parokhoi-koinonikou-tourismou>). Επιλέγετε «Είσοδος στην Υπηρεσία» και πραγματοποιείτε είσοδο στο σύστημα κατά τη διαδικασία που περιγράφεται παρ

Επιλέγετε την Αίτηση Κοινωνικού Τουρισμού και την κατηγορία παρόχου τουριστικών καταλυμάτων, συμπληρώνετε τα στοιχεία που ζητούνται στην ηλεκτρονική αίτηση και επισυνάπτετε τα απαιτούμενα δικαιολο

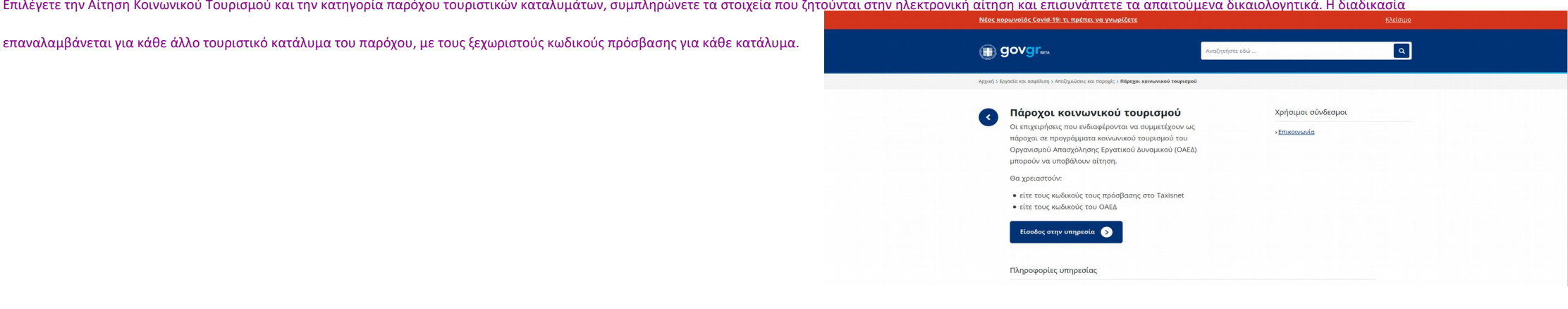

**Στη συνέχεια, εισέρχεσθε στις ηλεκτρονικές υπηρεσίες με τους κωδικούς πρόσβασής σας σύμφωνα με τα παραπάνω. Ελέγχετε τα στοιχεία σας ή αν απαιτείται συμπληρώνετε και επιλέγετε** 

**"ΕΠΟΜΕΝΟ".** 

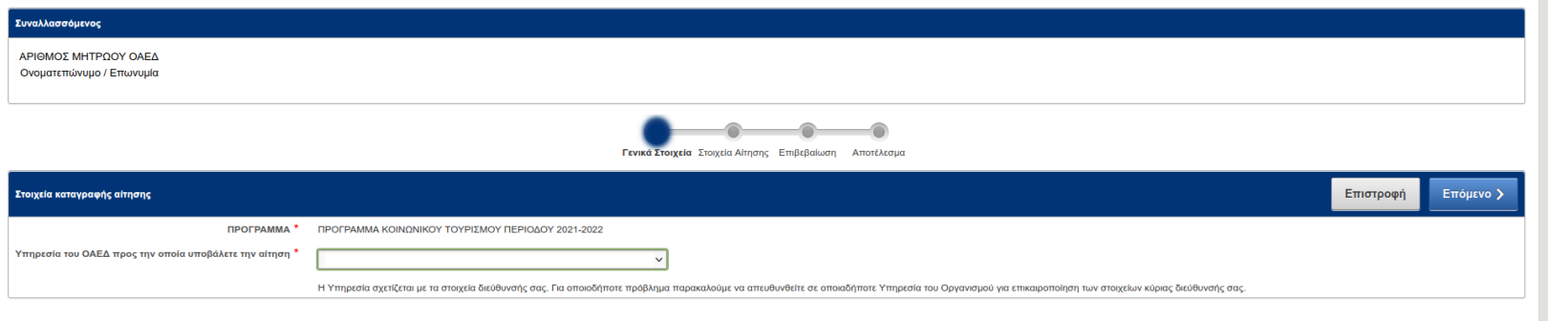

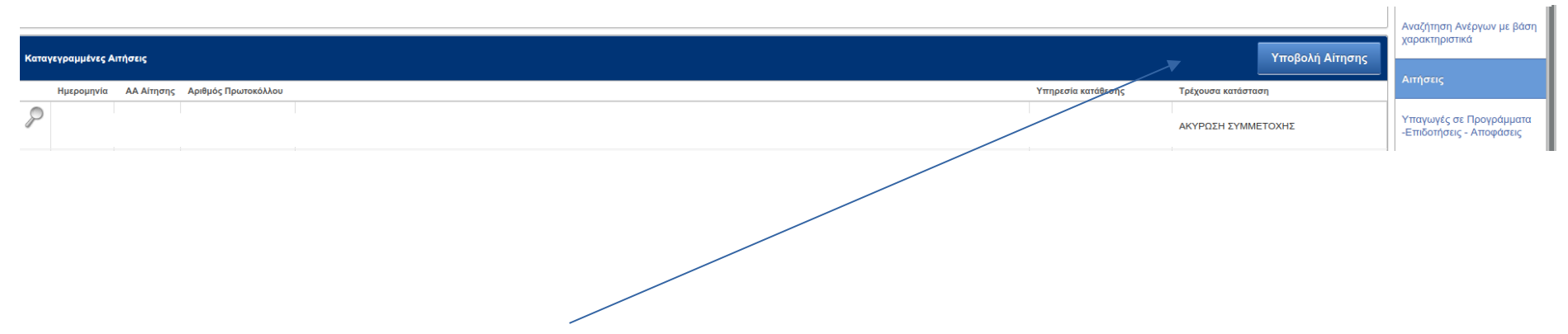

**Επιλέγετε "ΑΙΤΗΣΕΙΣ" και στη συνέχεια "ΥΠΟΒΟΛΗ ΑΙΤΗΣΗΣ"**

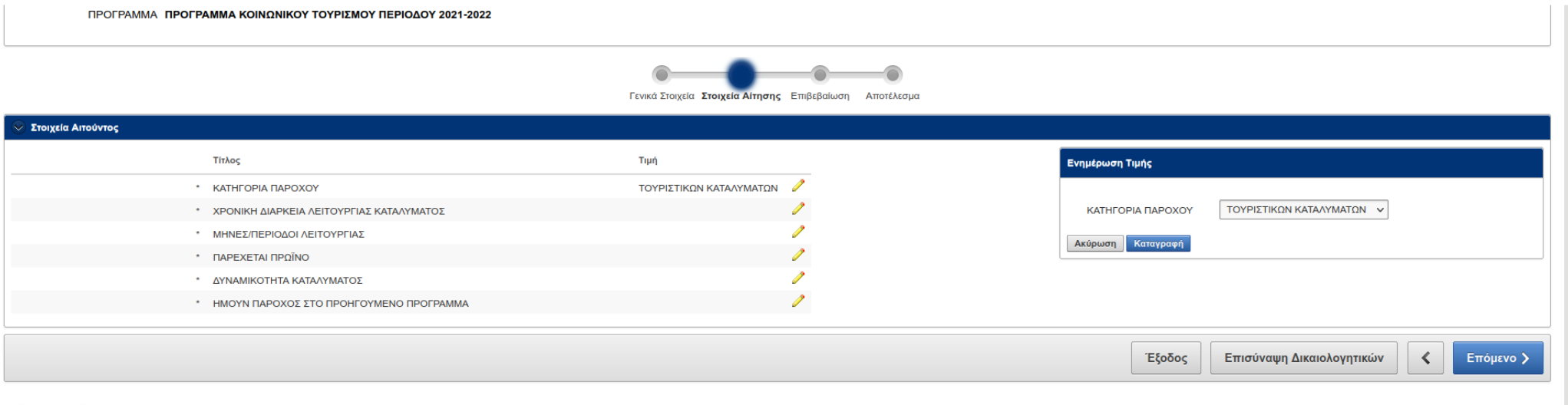

OAE∆ eServices IIS

Για την κατηγορία "ΠΑΡΟΧΟΙ ΤΟΥΡΙΣΤΙΚΩΝ ΚΑΤΑΛΥΜΑΤΩΝ" πρέπει να συμπληρώσετε τα ακόλουθα πεδία

1. Επιλέγετε την χρονική διάρκεια λειτουργίας του καταλύματος εποχική ή ετήσια. Αν η επιχείρησή σας λειτουργεί εποχικά συμπληρώνετε τους μήνες ή την περίοδο λειτουργίας κατά τη διάρκεια του έτους. ΠΡΟΣΟΧΗ:

-ΔΕΝ ΣΥΜΠΛΗΡΩΝΕΤΕ ΤΗ ΔΙΑΡΚΕΙΑ ΤΟΥ ΠΡΟΓΡΑΜΜΑΤΟΣ ΚΟΙΝΩΝΙΚΟΥ ΤΟΥΡΙΣΜΟΥ

-ΔΕΝ ΕΠΙΤΡΕΠΕΤΑΙ Η ΕΞΑΙΡΕΣΗ ΧΡΟΝΙΚΟΥ ΔΙΑΣΤΗΜΑΤΟΣ ΛΕΙΤΟΥΡΓΙΑΣ

2.Συνεχίζετε με την καταγραφή των υπόλοιπων πεδίων, με ενδείξεις "ΝΑΙ" ή "ΟΧΙ", ανάλογα με την περίπτωση και την καταχώριση αριθμητικού στοιχείου για τη δυναμικότητα κλινών.

3. Καταχωρίζετε ένδειξη " ΝΑΙ" ή "ΟΧΙ" στο πεδίο " ΗΜΟΥΝ ΠΑΡΟΧΟΣ ΣΤΟ ΠΡΟΗΓΟΥΜΕΝΟ ΠΡΟΓΡΑΜΜΑ"

3α. Αν "ΝΑΙ" συνεχίζετε με την επισύναψη μόνο των δικαιολογητικών σας τα οποία έχουν είτε τροποποιηθεί είτε λήξει η ισχύς τους. Σε περίπτωση που δεν υπάρχει τροποποίηση ή μεταβολή

επισυνάπτετε υποχρεωτικά, σχετική Υπεύθυνη Δήλωση για τη μη μεταβολή ή τροποποίηση δικαιολογητικών.

3β. Αν "ΟΧΙ" συνεχίζετε με την επισύναψη των απαιτούμενων δικαιολογητικών.

Και στις δύο περιπτώσεις επιλέγετε το πεδίο " ΕΠΙΣΥΝΑΨΗ ΔΙΚΑΙΟΛΟΓΗΤΙΚΩΝ"

ΠΡΟΓΡΑΜΜΑ ΠΡΟΓΡΑΜΜΑ ΚΟΙΝΩΝΙΚΟΥ ΤΟΥΡΙΣΜΟΥ ΠΕΡΙΟΔΟΥ 2021-2022

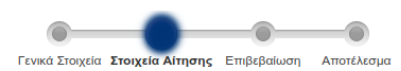

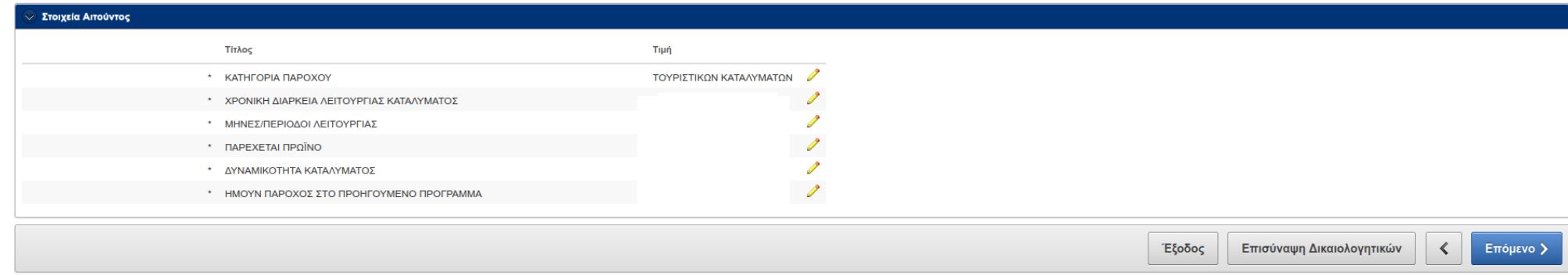

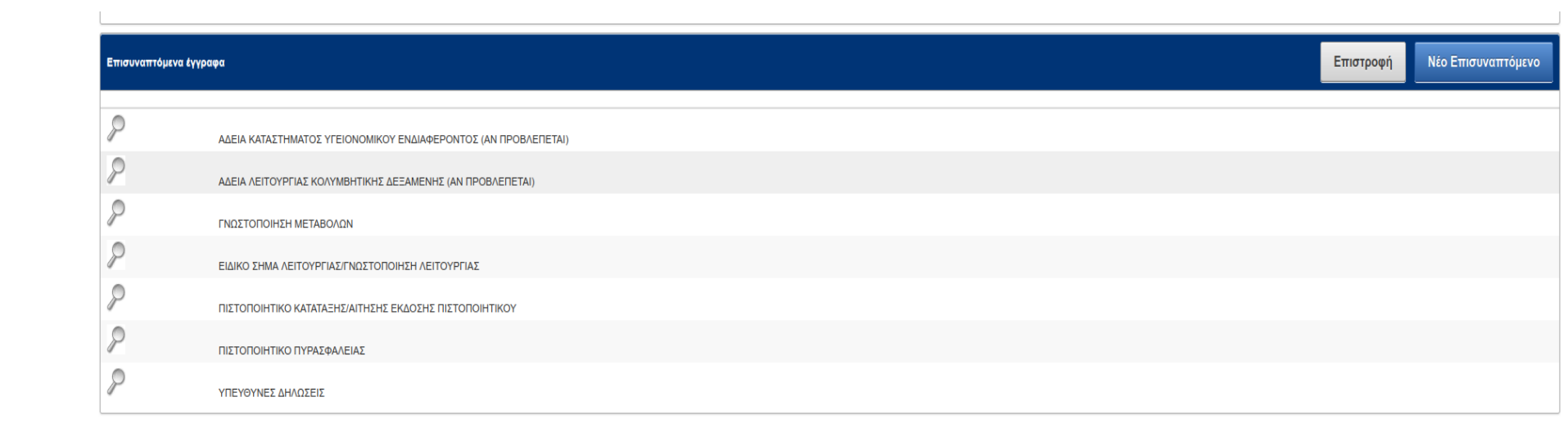

 $\mathbb{R}$ 

**Με τη συμπλήρωση των απαιτούμενων πεδίων της αίτησης και την αποδοχή των όρων και προϋποθέσεων της Δημόσιας Πρόσκλησης επιλέγετε "ΥΠΟΒΟΛΗ".**

**Προσοχή: αν δεν επιλέξετε "ΥΠΟΒΟΛΗ" αλλά "ΕΞΟΔΟΣ" η αίτησή σας παραμένει αποθηκευμένη.**

## ← Αποδοχή Όρων & Προϋποθέσεων συμμετοχής

1. Επισυνάπτω τα δικαιολογητικά που απαιτούνται, σύμφωνα με την πρόσκληση, τα οποία είναι σε ισχύ.

2. Θα προσκομίσω το πιστοποιητικό κατάταξης, για την έκδοση του οποίου έχω υποβάλει την επισυναπτόμενη αίτηση.

3. Θα προσκομίσω την γνωστοποίηση οποιασδήποτε μεταβολής του καταλύματος

4. Έχω δηλώσει όλες τις περιόδους νόμιμης λειτουργίας του καταλύματος μου σε ετήσια βάση, χωρίς να εξαιρώ κανένα χρονικό διάστημα για τους δικαιούχους του κοινωνικού τουρισμού.

5. Όλα τα στοιχεία που περιλαμβάνονται στην αίτησή μου είναι αληθή.

6. Τα ηλεκτρονικώς επισυναπτόμενα έγγραφα μου είναι σε ισχύ. Αυτά καθώς και τα νομιμοποιητικά έγγραφα της επιχείρησής μου θα είναι στη διάθεση των ελεγκτών υπαλλήλων του ΟΑΕΔ, σε ειδικό φάκελο που πρώ στο τουριστικό κατάλυ

Έχω λάβει γνώση όλων των όρων και των προϋποθέσεων του προγράμματος, όπως ορίζονται στη Δημόσια Πρόσκληση, τους οποίους αποδέχομαι και πληρώ □ ΠΑΑΙ

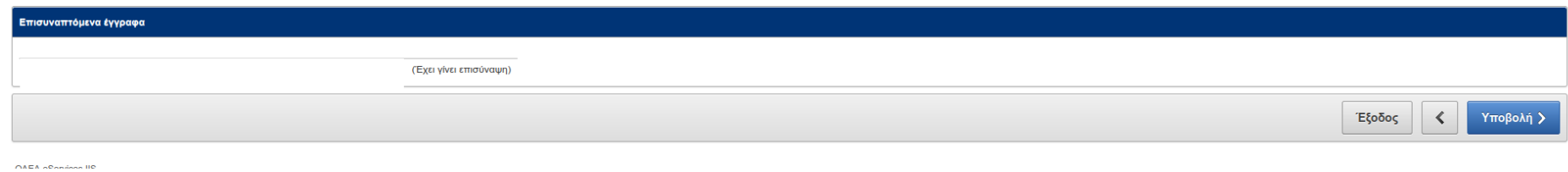

**Με την κατάθεση της αιτήσεώς σας, το σύστημα σας χορηγεί αποδεικτικό της υποβολής, το οποίο φέρει αριθμό πρωτοκόλλου (κωδικός αριθμός αίτησης) και αναγράφει την ακριβή ημερομηνία και ώρα υποβολής.**